# **Desarrollo de una Herramienta de software que implemente Cloud Computing de Modelo Privado para Ofrecer Infraestructura como Servicio**

**Salazar A.; Calderón X**

*Escuela Politécnica Nacional, Facultad de Ingeniería Electrónica y Redes de la Información, Quito, Ecuador e-mail: acse77@yahoo.es;xavier.calderon@epn.edu.ec*

**Resumen:** En el presente artículo se explica el proceso de diseño e implementación de una herramienta de software que implementa Cloud Computing de modelo privado para ofrecer Infraestructura como servicio, y servirá como guía de desarrollo para quienes deseen realizar su propio Cloud. La herramienta permite que el usuario acceda a sus entornos de sistema operativo desde cualquier lugar de la nube, utilizando un explorador web Windows. Consta de dos componentes primordiales: un servicio de virtualización y una aplicación web de cliente que permite el acceso al servicio de infraestructura que ofrece el software. El servicio de virtualización es expuesto a la nube mediante un servicio web java, mientras que la aplicación web accede al mismo y se encuentra publicada en un servidor web Windows Server 2008. La aplicación posee una base de datos que permite el registro de usuarios, entornos virtuales y conexiones realizadas.

**Palabras clave**: Computación en la nube, Servicio Web, Virtualización, C# y JAVA.

**Abstract:** This article explains a process of design and implementation of a software tool that implements private cloud computing model. This software tool offers infrastructure as a service, and it may help a guide of development applications so that people could make their own cloud. This tool could allow users log into the operating system from any place in the cloud through a Windows web browser. This tool has two main components: a virtualization service and a client web application. These components allow to log into infrastructure service that software offers. The virtualization service is showed in the cloud through a java web service whereas web application allows to log in the cloud as the same as virtual service, but it is published in a windows server 2008. The application has a database that allows user registration, virtual environments and connections.

**Keywords**: Cloud Computing, Web Service, Virtualization, C# y JAVA.

# <sup>1</sup> 1. INTRODUCCIÓN

La herramienta está orientada a satisfacer necesidades tanto en el ámbito empresarial como educativo. En pequeñas y medianas empresas es esencial aprovechar al máximo los recursos, especialmente en cuanto al costo del hardware, es por esta razón que un concepto muy antiguo como la virtualización se ha retomado actualmente. Particularmente la virtualización de escritorios ha tenido una gran acogida dentro de las pequeñas y medianas empresas debido a que nos permite centralizar los recursos en un servidor y acceder a ellos mediante terminales ligeros, lo que representa una gran ventaja en cuanto a costos, administración, mantenimiento y flexibilidad de crecimiento.

Sin embargo, se encuentran disponibles únicamente herramientas que funcionan en ambiente LAN, lo que se encuentra estrechamente relacionado con la idea de que los terminales que acceden al servidor deben ser terminales ligeros. La idea de desarrollar un servicio para una WAN elimina este paradigma, aprovecha las ventajas de la virtualización, amplía el campo de acción a nivel global,

Artículo recibido el 15 de diciembre de 2014; revisado 04 de marzo de 2015.

l

optimiza la comunicación, elimina conflictos de interoperabilidad y aprovecha terminales pesados obsoletos. Cuando se utilizan las herramientas en un ambiente LAN, la principal preocupación es el dispositivo de acceso para clientes ligeros, dicho dispositivo generalmente ocupa algún tipo de puerto serial y es el mayor limitante en cuanto al número de usuarios que pueden ser atendidos, por lo general hasta 5 usuarios simultáneos; el servicio que será desarrollado no posee este limitante y el número de usuarios depende del dimensionamiento del servidor.

Cloud Computing soluciona los problemas expuestos anteriormente al permitir la posibilidad de ofrecer una infraestructura como servicio (IaaS), que tiene una amplia gama de aplicaciones y al mismo tiempo permite la flexibilidad del diseño completo de una aplicación que se ajuste a necesidades específicas de organizaciones privadas. Sin embargo, contratar este servicio tiene un costo y su utilización se da en base a las características que el propietario nos brinde. La herramienta desarrollada permite que se tenga un control total sobre el servicio de infraestructura que ofrece y a la vez, su personalización según los requerimientos que se deseen añadir.

La herramienta web desarrollada combina tecnologías de servicios web en JAVA y .NET (C#); aplicando el modelo de 3 capas.

El artículo está organizado de la siguiente manera: presenta como primer punto una sección de conceptos utilizados como base para la implementación del sistema, a continuación el Diseño de la herramienta de software, donde se explica tanto el esquema del servicio de virtualización, como el de la aplicación web de uso del cliente. Como tercer punto presenta la Implementación del sistema, señalando detalles de cómo se lo desarrolló. Como cuarto punto el resumen del Diseño del servidor de virtualización, mismo que alberga el servicio de virtualización y para finalizar, una sección de conclusiones obtenidas posteriormente a la implementación de esta herramienta. [1][6][8][9][10]

# 2. DESCRIPCIÓN DE CONCEPTOS UTILIZADOS EN EL DESARROLLO DEL SERVICIO DE INFRAESTRUCTURA QUE OFRECE CLOUD **COMPUTING**

*Cloud de tipo Infraestructura como Servicio.-* El Cloud de tipo Infraestructura como Servicio (IAAS - Infrastructure as a service/Infraestructura como servicio) ofrece como servicio a los clientes varios recursos computacionales, entre los más destacados: abastecimiento de procesamiento, espacio de almacenamiento y equipos de red. Se brinda este servicio mediante una plataforma de virtualización, el usuario no administra la infraestructura de Cloud Computing ni incurre en gastos de operación, él sólo tiene el control sobre los sistemas operativos y aplicaciones desplegadas.

La Fig. 1. indica los componentes que ofrece el servicio de infraestructura de Cloud Computing. Básicamente se oferta un clúster de nodos controladores, que permiten el alojamiento de varias máquinas virtuales. En la figura se puede ver la comparación entre XEN y VMWare, cuya diferencia es que VMWare cuenta con un nivel de Broker. Sin importar qué tipo de infraestructura se ofrezca, se tiene controladores de clústeres y almacenamiento para todos los entornos virtuales de cualquier gestor que se utilice.

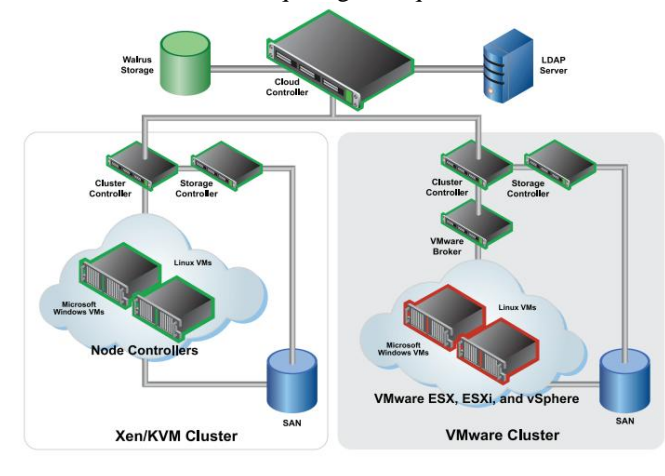

**Figura 1**. Infraestructura como Servicio (IAAS) [16].

*VIRTUALIZACIÓN*[4][6][9][10][14]*.-* En términos generales, virtualización es la creación de una versión virtual de una plataforma de hardware autónoma incluyendo un sistema operativo completo que se ejecuta como si estuviera instalado; en otras palabras, es la emulación de un computador físico dentro de un sistema operativo que toma el papel de anfitrión, mediante una aplicación.

El objetivo primordial es aprovechar al máximo los recursos de hardware de un computador con el fin de obtener mayores beneficios en cuanto a costos, tanto de adquisición como de mantenimiento. De esta manera se tiene un solo computador físico, pero varios trabajando a la vez.

Para construir una máquina virtual se debe asignar algunos recursos físicos, tales como: espacio de disco duro, memoria RAM o número de procesadores del anfitrión. Adicionalmente, se debe indicar el sistema operativo que se alojará en la nueva máquina virtual.

## *2.1 Técnicas de Virtualización* [6][7][10][11][12][13][14]*.-*

#### *2.1.1 Emulación del hardware subyacente*

Se trata de emular la infraestructura física del computador mediante una aplicación llamada hypervisor, con el fin de tener varios sistemas operativos que la utilicen de manera compartida a la vez. De esta forma se separa la ejecución del sistema operativo y aplicaciones del hardware para encapsularlo dentro de un entorno simulado por software.

La Fig 2 muestra por un lado las capas necesarias para que funcione un computador físico y por otro, las capas que son recreadas por el hipervisor para cumplir con las mismas funciones que un computador físico. Componentes como CPU, memoria, red y disco duro son provistos por el sistema anfitrión.

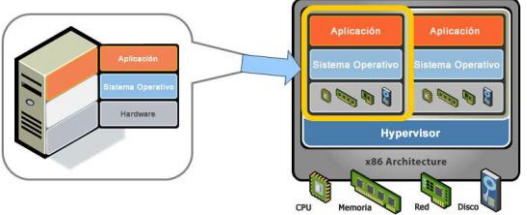

**Figura 2**. Proceso de emulación del software subyacente[15].

La emulación incluye sistema operativo, aplicaciones y datos del computador, es aplicable a servidores y equipos de escritorio.

# *2.1.2 Consolidación de hipervisores*

Consiste en ejecutar varias máquinas virtuales en un mismo servidor anfitrión, reduciendo el número de máquinas físicas.

El reducir las máquinas físicas es disminuir también el costo eléctrico y de mantenimiento de las mismas.

La Fig. 3 compara el proceso de restauración de máquinas físicas con el de máquinas virtuales haciendo notar que una restauración física posee muchas más etapas a seguir que una virtual, donde solamente se restaura un entorno virtual para luego encenderla. El proceso de restauración física comprende la configuración del hardware del nuevo computador, instalación de sistema operativo, configuración del mismo, instalación de agente de respaldo para luego, empezar la recuperación automática del entorno. El tiempo de diferencia entre las dos soluciones es alto.

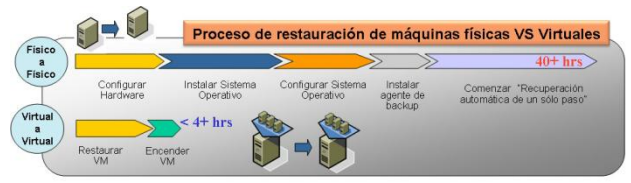

**Figura 3.** Proceso de restauración de máquinas físicas a virtuales [15]

# METODOLOGÍA KANBAN

"El Kanban es un sistema de gestión donde se produce exactamente aquella cantidad de trabajo que el sistema es capaz de asumir. Es un sistema de gestión del trabajo en curso, que sirve principalmente para asegurar una producción continua y sin sobrecargas en el equipo."

Kanban es una herramienta proveniente de la filosofía Lean , de tipo "pull", lo que significa que los recursos deciden cuándo y cuánto trabajo se comprometen a hacer. Los recursos toman ("pull") el trabajo cuando están listos, en lugar de tener que recibirlo ("push") desde el exterior. Al igual que una impresora tira en la página siguiente sólo cuando está lista para imprimir sobre ella. Kanban se basa en la optimización de procesos continuos y empíricos, que se corresponde con el principio Lean. Enfatiza la respuesta al cambio por sobre seguir un plan.

# *Metodología de desarrollo elegida*

La metodología de desarrollo elegida fue KANBAN. KANBAN permite que se realice una entrega rápida de resultados al usuario y el trabajo de desarrollo en fases. Se realiza la organización de las fases y posteriormente la creación de tarjetas de casos de uso o escenarios de usuario que cumplirán con los requerimientos. No existen roles dentro de la metodología, lo que facilita su efectiva utilización en este proyecto de titulación que incluye un solo desarrollador.

# 3. DISEÑO DE LA HERRAMIENTA[10][9][8]

# *Requerimientos del sistema*

Los requerimientos funcionales del sistema son:

- Permitir la conexión de varios clientes al servicio para que éstos accedan a sus entornos virtualizados, almacenar los usuarios, contraseñas e identificador de máquina virtual en una tabla de base de datos.
- Permitir el manejo básico de las sesiones establecidas con el cliente: rechazo de la sesión, creación, reinicio y apagado de las máquinas virtuales asignadas a los clientes.
- Permitir la manipulación directa del servicio: inicio, reinicio y fin.
- Permitir relacionar un par de usuario y contraseña con una máquina virtual y tiene la funcionalidad de un mantenedor de esa información, usando una base de datos.
- Añadir seguridad en la transmisión, utilizando un certificado digital para que la información viaje cifrada.
- Llevar un registro de conexiones que permite visualizar gráficamente: usuarios conectados, tiempo de conexión y carga que introducen en el servidor, para detectar posibles intrusos.
- Mostrar un gráfico de carga en la CPU en tiempo real.

La interfaz web para uso de los clientes tendrá las siguientes características:

- Permitir la conexión con el servidor remoto para acceder a su entorno virtual mediante el envío de usuario y contraseña que serán procesados por el servidor.
- Permitir iniciar, reiniciar y finalizar la conexión con el servidor.
- Permitir el cambio de contraseña.

Entre los requerimientos no funcionales se encuentra el siguiente listado:

- No consume espacio de disco duro adicional en el computador cliente, ya que se encuentra alojado en un servidor web dentro de la nube. Se requiere solamente contar con un explorador web para sistema operativo Windows entre los siguientes: Internet Explorer, Google Chrome y Mozilla Firefox.
- La interfaz web para uso del cliente debe visualizarse y funcionar correctamente en los siguientes exploradores web para sistema operativo Windows: Internet Explorer, Google Chrome y Mozilla Firefox. No aplica para sistemas Linux.

Al aplicar esta metodología KANBAN; se procede a la propuesta de las diferentes fases que tiene la misma. Por lo tanto se realiza la organización de las fases y posteriormente la creación de tarjetas de casos de uso o escenarios de usuario que cumplirán con los requerimientos. No existen roles dentro de la metodología, lo que facilita su efectiva utilización.

Se requiere realizar dos componentes esenciales para tener el sistema completo; siendo éstos:

- Servicio de virtualización Servicio que realiza el manejo de entornos virtuales.
- Aplicación para uso del cliente Aplicación que permite que el usuario utilice los entornos virtuales alojados en el servidor de virtualización.

Como primer paso, se requiere tener todos los programas que permiten que el servicio de virtualización sea desarrollado y aquellos que permiten la conectividad con la aplicación web. Con esos componentes correctamente instalados, se puede desarrollar el servicio web y consumirlo desde la aplicación de cliente.

KANBAN indica que se debe realizar entregables visibles al usuario desde un inicio, por lo que es importante que en cada fase se pueda mostrar un incremento de producto que el usuario pueda percibir. Sin embargo, se tiene la fase preliminar, que permite realizar la abstracción y análisis de requerimientos, que permitirá tener un desarrollo más fluido.

Pensando en esto, se realizó la siguiente planificación de desarrollo del sistema por fases:

- FASE 0: Requerimientos, análisis de requerimientos, esquemas y diseño del sistema.
- FASE 1: Preparación del ambiente de desarrollo del sistema y creación de un servicio Web de clonación de máquina virtual.
- FASE 2: Implementación de todos los Servicios de virtualización y estructura de base de datos para la aplicación.
- FASE 3: Creación de páginas de Contratación, Cambio de Contraseña y Reportes.
- FASE 4: Creación de Reportes del sistema y perfiles de usuario.

#### *Componentes del sistema*

Consta de dos componentes: un Servicio de virtualización, que se encarga del manejo de entornos virtuales y se encuentra alojado en un servidor al que llamaremos Servidor de Virtualización, y una aplicación web que utilizará el servicio de virtualización y permitirá que los usuarios accedan al sistema a través del internet y manejen sus entornos virtualizados.

El servidor de virtualización permite crear entornos virtuales con características básicas según el sistema operativo que se escoja, actualizar características de los entornos, borrarlos cuando se requiera e iniciarlos para poder acceder a ellos de manera remota.

La aplicación web se encuentra alojada en un servidor web y todos los usuarios que contraten el servicio podrán usarlo. Esta aplicación permite que el usuario se registre, se autentique, añada los entornos virtuales que necesite en la nube y pueda utilizarlos desde donde se encuentre. Incluye funciones de Registro de usuarios, cambio de contraseña, visualización de reportes según el rol que tenga y mantenimiento de entornos virtuales (añadir, actualizar características, borrar e iniciarlas para su uso). Ésta, utiliza el

servicio web para realizar todas las operaciones relacionadas a las máquinas virtuales.

Como se indica en la Fig. 4, el usuario se conecta directamente a la aplicación web desarrollada, mediante un navegador web Windows como Internet Explorer, Google Chrome o Mozilla Firefox. La aplicación se encuentra alojada en un servidor web y expuesta a la Internet, el servidor web se encuentra configurado en un computador con sistema operativo Windows Server 2008.

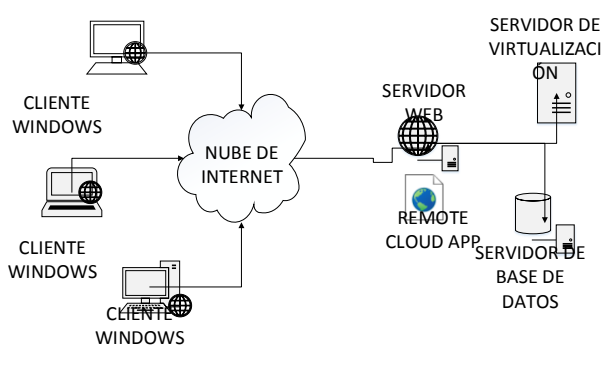

**Figura 4.** Diagrama general del sistema

La aplicación web a su vez, consume un servicio web java alojado en el servidor de virtualización y expuesto a la Internet, que se encarga del manejo de los entornos virtuales almacenados en el mismo servidor, mediante la herramienta de virtualización VirtualBox usando el sistema de scripting VBoxManage.

#### 3.1 SERVICIO DE VIRTUALIZACIÓN[4][6][14]

El servicio de virtualización se encarga de poner a disposición del usuario la gama de operaciones disponibles a realizarse en sus entornos virtuales alojados en la nube.

Se encarga de acceder directamente a ellos y manipularlos y posee las características especificadas en los requisitos funciones anteriormente ya detallados.

El servicio de virtualización se encarga de manejar los entornos virtuales en su totalidad. Permite crear, actualizar, iniciar, suspender y apagar un entorno virtual. Además, obtiene la carga del CPU para un número específico de muestras y lo pone disponible para visualizarlo posteriormente en un reporte.

Para realizar estas tareas, utiliza la herramienta de virtualización VirtualBox, que cuenta con un sistema de scripting denominado VBoxManage, mismo que permite manipular entornos virtuales desde la línea de comandos.

Como indica la Fig. 5, el servicio posee los siguientes componentes:

- Sistema Operativo servidor.
- Gestor de Máquinas virtuales.

Aplicación del servicio (Servicio web Java).

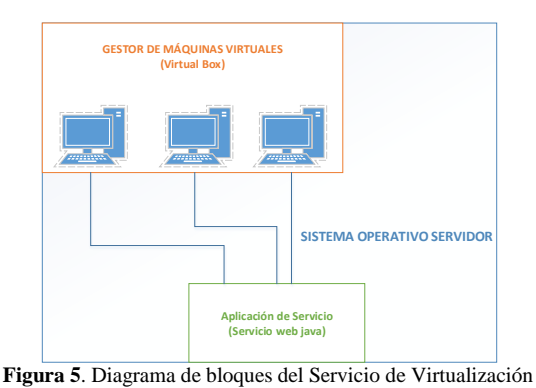

*3.1.1 Gestor de virtualización (máquinas virtuales)*

Se escogió la herramienta Virtual Box ya que posee las siguientes características:

- 1. Soporta el protocolo RDP (Remote Desktop Protocol/Protocolo de Escritorio Remoto), cuyo acceso se realiza mediante cualquier puerto que se le asigne a la máquina virtual. Los tres gestores de virtualización soportan el protocolo RDP.
- 2. Proporciona un API sencillo de manejar llamado VBoxManage, que permite realizar todas las operaciones en torno a la manipulación de los entornos virtuales. Este permite realizar operaciones que van desde la creación, asignación de discos, clonación de entornos virtuales, modificación de características de la máquina virtual, hasta procesos en tiempo de ejecución como envío de señal de apagado, suspensión de sesión, apagado de máquina virtual, etc.
- 3. Permite el inicio en segundo plano de las máquinas virtuales, mediante el uso sencillo del comando VBoxHeadless. Esta característica enciende la máquina virtual sin interfaz gráfica con acceso VDRP activado automáticamente y consume menos recursos en el sistema anfitrión. El usuario puede visualizar la interfaz gráfica del entorno virtual mediante un programa de acceso remoto. VMWare requiere de configuración de algunos archivos del programa y manipular de forma gráfica ciertas opciones para realizar esta funcionalidad.
- 4. Tiene una alta integración con los dispositivos de entrada y salida de sus máquinas virtuales.
- 5. El conocimiento requerido para la administración de las máquinas virtuales es bajo, es decir, no es necesario ser un usuario experto para utilizar el programa que administra las máquinas. El conocimiento de comandos de Linux requerido es básico.
- 6. Permite administrar los guest (máquinas virtuales) desde la consola, es decir, desde la línea de comandos se

puede realizar todas las funcionalidades que se requieren para la administración de un guest. Esto puede ser útil cuando tenemos un entorno sin interfaz gráfica.

# *3.1.2 Aplicación del servicio (servicio web Java)*

El servicio web de virtualización permite el acceso al gestor de entornos virtuales desde la aplicación web del cliente, con el fin de que el usuario pueda manipular sus entornos de manera transparente usando su explorador web.

Se conecta al gestor de entornos virtuales mediante el manejo de scripts que usan la herramienta VBoxManage para la operación directa de los entornos virtuales. El hecho de tener un servicio independiente permite que se pueda acceder a él desde cualquier tipo de aplicación, sea ésta web, de escritorio o móvil.

Como indica la Fig. 6 el servicio web posee métodos que manejan scripts alojados dentro del servidor de virtualización. Éstos se conectan directamente con la herramienta VBoxManage, cuyo objetivo es la operación de entornos virtuales mediante consola, y mediante la ejecución de los scripts activa el funcionamiento de los mismos.

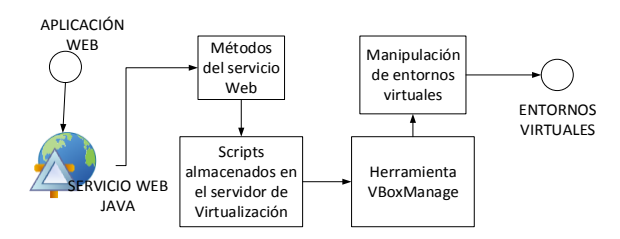

**Figura 6**. Procesos del servicio web de virtualización

# **OperacionesdelServicio.**

- Clonar máquina virtual.
- Iniciar máquina virtual.
- Actualizar máquina virtual.
- Suspender máquina virtual.
- Apagar máquina virtual.
- Medición de la carga de CPU del servidor.

**Clonar máquina virtual.-** En el servidor de virtualización se encuentran alojados algunos entornos virtuales, cada uno es un sistema operativo invitado disponible para utilizar, los sistemas operativos disponibles por el momento son:

- Windows XP
- Windows 7
- Centos
- Ubuntu

Al momento de ingresar a la página de creación de entornos virtuales, el usuario tiene un listado de los sistemas operativos disponibles para elegir. Cuando el usuario crea la máquina, el servicio de clonación se ejecuta y el nuevo entorno creado, adquiere las mismas características básicas

del original, esto es: sistema operativo escogido, memoria y espacio en disco del original. Se incluye la configuración de traducción de direcciones de red o NAT con el fin de permitir la conectividad adecuada de los sistemas invitados. Además, se incluye la activación del puerto VRDP (Virtual Remote Desktop Protocol) mediante un número de puerto que la aplicación genera automáticamente y envía al servicio para que lo asigne.

Posteriormente, se realiza una modificación del entorno creado, con el fin de configurarlo con los parámetros ingresados por el usuario, estos son: capacidad de memoria y capacidad de disco duro, valores ingresados desde la página de creación de máquina virtual.

El entorno creado tiene las siguientes características como se muestra en la tabla 1:

| <b>CARACTERÍSTICA</b>  | <b>ELEGIDO POR EL</b> | <b>MODIFICABLE</b> |
|------------------------|-----------------------|--------------------|
|                        | <b>USUARIO</b>        |                    |
| Sistema Operativo      | Sí                    | N <sub>o</sub>     |
| Tipo de procesador X86 | No                    | N <sub>0</sub>     |
| 32 bits                |                       |                    |
| Memoria RAM            | Sí                    | Sí                 |
| Disco Duro             | Sí                    | Sí                 |
| Driver USB Habilitado  | No                    | No                 |
| Adaptador de Red NAT   | No                    | No                 |
| Soporte VDRP           | No                    | N <sub>0</sub>     |
| Habilitado             |                       |                    |
| Puerto de conexión RDP | No                    | No                 |

**Tabla 1.** Características del entorno

El puerto de conexión RDP es generado automáticamente por la aplicación y asignado a cada entorno, no modificable.

Este proceso se realiza mediante el comando: *VBoxManageclonevm "[Nombre Máquina]" --register - name [Nombre Nueva Máquina] que clona una máquina*

**Iniciar máquina virtual.-** Este proceso se realiza mediante el comando "VBoxHeadless --startvm". "VBoxHeadless" permite encender una máquina virtual en segundo plano, activando por defecto la virtualización remota, por lo que se encuentra accesible para cualquier otro computador de la red, y "startvm" se encarga de iniciar una máquina virtual.

**Actualizar máquina virtual.-** Este proceso se realiza mediante el comando "VBoxManage --modifyvm". A continuación se coloca una lista de parámetros a modificarse en la máquina virtual: Capacidad de memoria, capacidad de disco duro y nombre de la máquina virtual.

**Suspender máquina virtual.-** Este proceso se realiza mediante el comando "VBoxManagecontrolvm [Nombre de máquina] savestate". Este comando guarda el estado de la máquina virtual y la mantiene en estado suspendido.

**Apagar máquina virtual.-** Este proceso se realiza mediante el comando "VBoxManagecontrolvm [Nombre de máquina] poweroff". Este comando realiza un apagado rápido de la máquina virtual.

**Medición de la carga del CPU del servidor.**- Mediante el comando "top" de Linux, se obtiene un archivo con mediciones de la carga del CPU del servidor. Los resultados son almacenados en un archivo que se comparte a través de un servidor SAMBA. Dichos resultados son leídos desde la aplicación web y mostrados en un gráfico estadístico.

# 3.2. DISEÑO DE LA APLICACIÓN PARA EL CLIENTE

La aplicación web permite el acceso a los entornos virtuales mediante el consumo del servicio web java de manejo de máquinas virtuales para todos los usuarios. Almacena la información en una base de datos creada para registrar las operaciones realizadas dentro de sistema, usuarios y máquinas virtuales creadas.

Poseelassiguientescaracterísticas:

- Permite la conexión con el servidor remoto para acceder a su entorno virtual mediante el envío de usuario y contraseña que serán procesados por el servidor.
- Permite iniciar, reiniciar y finalizar la conexión con el servidor.
- Permite el cambio de contraseña.

La aplicación web se encontrará alojada en un servidor web y todos los usuarios que contraten el servicio podrán usarlo. Ésta permitirá que el usuario se registre, se autentique, añada los entornos virtuales que necesite en la nube y pueda utilizarlos desde donde se encuentre. Incluye funciones de Registro de usuarios, cambio de contraseña, visualización de reportes según el rol que tenga y mantenimiento de entornos virtuales (añadir, actualizar características, borrar e iniciarlas para su uso). Ésta, utiliza el servicio web para realizar todas las operaciones relacionadas a las máquinas virtuales.

## *3.2.1 Tipo de Programación.-*

El tipo de programación que se utilizó en la solución es la programación orientada a objetos. Esto permitió utilizar clases para realizar el mapeo de cada tabla de base de datos y llenarlas para enviarlas a guardar mediante LINQ.

# *3.2.2 Lenguaje de Programación.-*

El Framework utilizado para realizar la solución es ASP .NET 4.5.

La Fig. 7 muestra los componentes de la arquitectura ASP.NET para aplicaciones web: Servidor Web, Conexión con Base de datos y servicios web a los que acceden los usuarios desde su explorador. Esta arquitectura hace que sea poco complejo integrar todos estos componentes en la aplicación que se realizó.

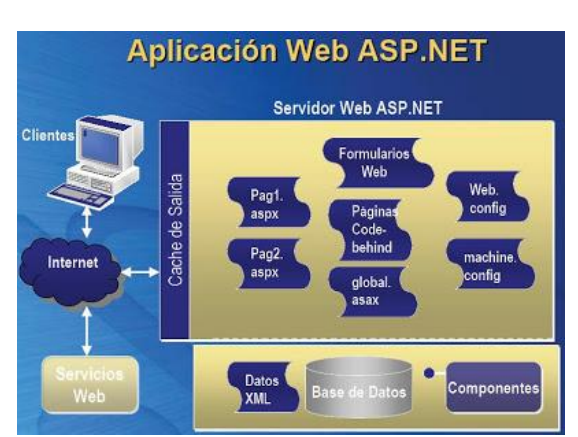

**Figura 7.** Infraestructura de ASP.NET [17]

Como lo indica la figura 7, ASP.NET permite la conexión a base de datos que utilizamos para almacenar información propia de la aplicación del cliente, como: usuarios y claves, máquinas virtuales asociadas a usuarios y datos de conexiones para mostrarlos en reportes. Además, permite la fácil conexión con servicios web, que para este caso nos permite manipular los entornos virtuales.

#### *3.2.3 Diseño de capas de la aplicación*

La Fig. 8 detalla las capas dentro de la arquitectura web en una aplicación web cualquiera. El cliente interactúa con el servidor de aplicaciones web a través de su explorador y mediante el internet y el servidor web a su vez, interactúa con la base de datos, que permite el almacenamiento de cualquier información.

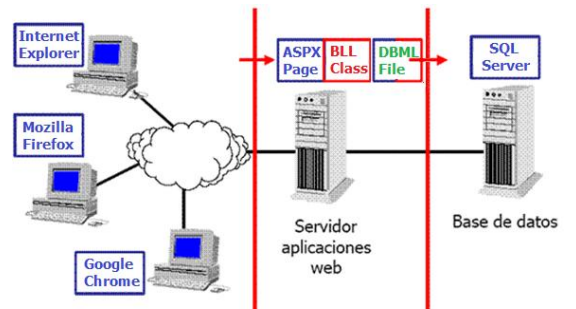

**Figura 8**. Arquitectura web en tres capas de la herramienta [18].

El desarrollo de la aplicación se basa en un modelo de tres capas:

- 1. Capa de datos (dbml)
- 2. Capa de manejo de datos o (DLL)
- 3. Capa de vista o formulario (páginas web)

# **Capa de datos**

La capa de datos se encarga de realizar el manejo de información de base de datos directamente, con el fin de procesarla y luego utilizarla dentro de la capa de manejo de datos. Dentro del sistema se creó un objeto de tipo "dbml" (DataBaseModelLayer), que crea una clase c# por cada tabla de base de datos, permitiendo el acceso a ella a través del uso de LINQ y utilizando la clase como entidad.

#### **Capa de manejo de datos**

Esta capa se encarga de acceder a la capa de datos directamente, con el fin de organizar la información proveniente de la base de datos según se requiera. Dentro del proyecto se utilizó LINQ para acceder a los datos, ya que constituye una herramienta sencilla y ágil de acceso a información. Se crearon muchos métodos para cada una de las tablas que se utilizan dentro del sistema, tales como métodos de obtención de datos, de inserción, de actualización, de borrado de datos, etc.

#### **Capa de formulario**

Esta capa contiene el diseño de las interfaces visuales dentro del sistema. En el sistema se crearon formularios web, que permiten el manejo de usuarios, entornos virtuales, reportes, etc. Se utilizó el lenguaje de programación C# para código servidor y jquery para escribir código cliente.

## *3.2.4 Diseño de las páginas web dentro de la aplicación*[3]*.-*

La aplicación de uso del cliente permite que los usuarios ingresen a la misma con una cuenta de usuario y contraseña, si no la tiene, puede crearla mediante la página de registro de usuarios.

El usuario que pertenece a una empresa, necesita que se haya realizado un contrato de servicios de Remote Cloud (servicio que presta el sistema desarrollado) previo a utilizar cualquier funcionalidad de entornos virtuales. Luego de haberlo realizado, será capaz de visualizar una bandeja de entornos virtuales disponibles y de crearlos, actualizarlos, eliminarlos y utilizarlos como desee.

Para empezar la utilización del sistema web del cliente, es necesario realizar la autenticación al sistema mediante la página de Login para tener acceso a las demás páginas de la aplicación. Esto añade seguridad a la aplicación. Si el cliente no tiene un usuario dentro del sistema, puede crearlo mediante la página de Registro de Usuarios.

Una vez que el usuario se autentique en la aplicación, se verificará si tiene o no un contrato previo del servicio, si no cuenta con un contrato, será direccionado a la página de Contratación de servicio para que lo realice, si ya lo tiene, podrá acceder a la bandeja de entornos virtuales y realizar las operaciones que requiera allí. Cambiar contraseña y Reportes son páginas que se pueden acceder luego de haberse autenticado en la aplicación.

Se diseñaron las siguientes páginas dentro de la aplicación como se indican en la tabla 2:

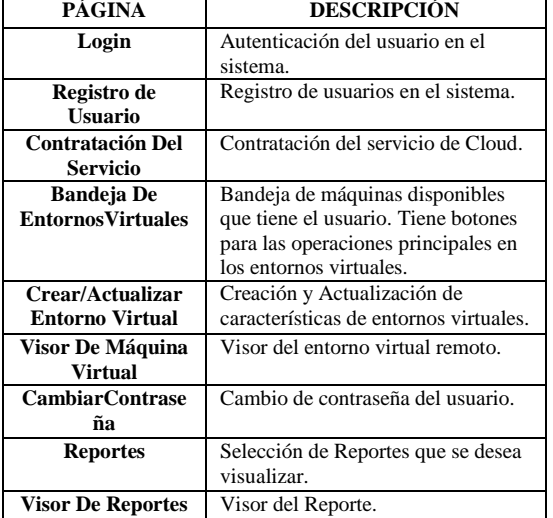

**Tabla 2.** Cuadro explicativo de páginas de la aplicación del cliente

#### *3.2.5 Base de Datos*

La base de datos del sistema se encarga de almacenar información referente a Usuarios, Máquinas Virtuales que poseen los mismos, Conexiones que realizan los usuarios a sus entornos, información relacionada con contratación inicial de servicios del Cloud, etc., y se encuentra asociada directamente con la aplicación web del cliente, como se observa en la Fig. 9.

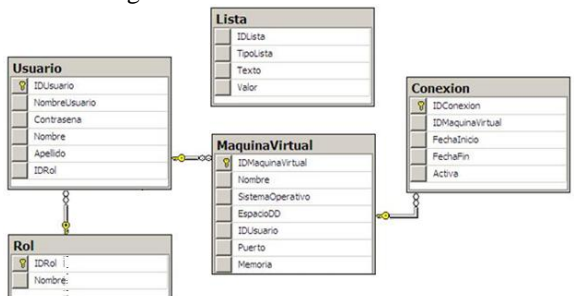

**Figura 9.** Diagrama Entidad-Relación de la Base de datos del sistema

#### *3.2.6 Plataformas donde Opera la aplicación*

El sistema Remote Cloud App es una aplicación web, que se publica en la nube mediante un servidor web llamado IIS, por lo que su ejecución en el equipo cliente es mediante un explorador web. Está aplicación está diseñada para ser soportada en Sistemas Operativos Windows con exploradores web: Internet Explorer, Mozilla Firefox o Google Chrome.

En el caso de Mozilla Firefox y Google Chrome, antes de empezar a utilizar la aplicación es necesario instalar un addon que incluye la misma aplicación, al acceder a ella desde estos exploradores nos indicará el link de descarga.

# *3.2.7 Servidor Web*

Un servidor web o servidor HTTP es un programa informático que procesa una aplicación del lado del servidor,

realizando conexiones bidireccionales y/o unidireccionales y síncronas o asíncronas con el cliente y generando o cediendo una respuesta en cualquier lenguaje o Aplicación del lado del cliente. El código recibido por el cliente suele ser compilado y ejecutado por un navegador web. Para la transmisión de todos estos datos suele utilizarse algún protocolo.

Generalmente se usa el protocolo HTTP para estas comunicaciones, perteneciente a la capa de aplicación del modelo OSI. El término también se emplea para referirse al computador que ejecuta el programa.

El servidor Web se configura en una máquina, de preferencia con un sistema operativo para servidores, se encuentra en espera de peticiones por parte del cliente, el que va a tener acceso a una página web en la nube, al teclear dicha página hace una petición http al servidor de la página, este responde enviando el código html de la misma, el software cliente interpreta esté código y mediante una página web se lo presenta al usuario.

#### **Sistema Operativo para el Servidor Web**

Se escogió mediante la herramienta "matriz de decisión" en base a algunos parámetros económicos y operativos el sistema operativo Windows Server 2008, ya que posee las siguientes características:

- Incluye el servidor web IIS (Internet Information Server) 7.0, que permite publicar aplicaciones realizadas en la plaforma ASP .NET, como es la que se desarrolló.
- Reduce tiempos de espera en los Terminal Services y en la creación de sesiones de usuario a gran escala.
- Se realizó la instalación de un servidor web en Windows Server 2008 y un servidor web en Linux Centos y se concluyó que el tiempo de instalación y configuración del servidor Windows Server 2008 es de aproximadamente 1 hora, mientras que del servidor Linux Centos es de aproximadamente 3 horas.
- El conocimiento requerido para Windows Server 2008 es bajo, es decir no se necesita de un usuario nivel experto para su administración, mientras que para los sistemas operativos Linux se necesita tener un vasto conocimiento sobre el sistema operativo para su administración.

# 4. IMPLEMENTACIÓN DEL SISTEMA

# *4.1 Desarrollo del servicio de virtualización.*

Se crearon una serie de scripts bash que permiten realizar cada una de las operaciones disponibles en el servicio web. Éstos se encuentran en una carpeta física dentro del servidor de virtualización y serán accedidos por el servicio web java que se encarga de leerlos y ponerlos en ejecución cuando el usuario lo requiera, como se observa en la Fig. 10.

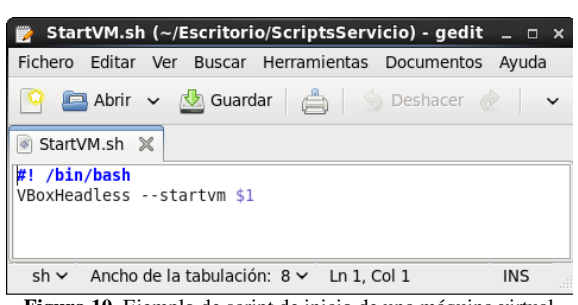

**Figura 10.** Ejemplo de script de inicio de una máquina virtual

El servicio web de virtualización fue desarrollado en la plataforma Java, dentro de un servidor Linux con distribución Centos, utilizando la herramienta VBoxManage para la manipulación de entornos virtuales en VirtualBox. Los entornos se encuentran alojados dentro del servidor de virtualización y están disponibles para los usuarios mediante un servicio web que opera directamente sobre ellos.

Se utilizó la herramienta Netbeans para Linux, que se encarga de leer los scripts localizados en una carpeta dentro del servidor y ejecutarlos cuando el usuario lo requiera. Consta de varios métodos, cada uno ejecuta una operación de las especificadas anteriormente: Inicio, Actualización, Clonación, Suspensión, Apagado de los entornos virtuales y Lectura de la carga del CPU del servidor de virtualización.

Se utilizan las clases Process y Runtime que permiten ejecutar scripts bash creados previamente mediante el método "getRuntime.exec()" y la librería java.io.\*.

La siguiente porción de código muestra un ejemplo de codificación que indica la manera en que se accede a los scripts bash para ejecutarlos posteriormente:

*Process p = Runtime.getRuntime().exec("sh /home/andreita/Escritorio/ScriptsServicio/CloneVM.sh")*

Cada uno de los métodos creados invoca a su respectivo script por cada operación, de modo que se pueda acceder a cada uno de ellos desde la aplicación.

#### **Carga del CPU del servidor de virtualización**[2]**.-**

Se creó un método web dentro del servicio, que ejecuta un script bash cuya función es obtener la carga del servidor un número de veces específica. Utiliza el método *"top [nro. muestras]"* para obtener las mediciones y coloca estos resultados en una carpeta compartida para que la aplicación del cliente pueda acceder a este archivo, lo procese y lo muestre en un gráfico estadístico.

"top" es una herramienta que proporciona información de los procesos que se están corriendo en ese momento en tiempo real con valores de uso de CPU, memoria, swap y la posibilidad de manipular procesos. Presenta una interfaz simple que cuenta con varias partes.

# **Colocar archivo de resultados en una carpeta compartida**

Este proceso se realiza después de obtener las estadísticas del servidor mediante el comando top y se encuentra definido dentro del mismo método web que realiza la operación de obtención de estadísticas. Copia el archivo con los resultados de carga del CPU a una carpeta compartida y expuesta mediante la configuración de un servidor SAMBA. El servidor SAMBA permite tener una carpeta accesible desde el servidor donde se encuentra alojada la aplicación web en la que se almacenará el fichero con la información de carga del CPU del servidor para que se pueda acceder desde la aplicación web y mostrar posteriormente en un gráfico.

# *4.2 Desarrollo de la Aplicación Web Cliente.*

Se desarrolló una aplicación web que permita el acceso a los entornos virtuales mediante el consumo del servicio web java de manejo de máquinas virtuales para todos los usuarios. Almacena la información en una base de datos creada para registrar las operaciones realizadas dentro de sistema, usuarios y máquinas virtuales creadas.

La aplicación fue realizada en la arquitectura .NET, utilizando el lenguaje de programación orientada a objetos C#. Éste, permite que se utilice el control de acceso remoto a los entornos virtuales: ActiveX Remote Desktop Control, esto se visualiza en la Fig. 11.

| <b>Solution Explorer</b>                  |  |
|-------------------------------------------|--|
|                                           |  |
| Search Solution Explorer (Ctrl+;)         |  |
| Solution 'RemoteApplication' (3 projects) |  |
| <b>RemoteApplication</b><br>D             |  |
| <b>C# RemoteBLL</b>                       |  |
| RemoteReport                              |  |
|                                           |  |

**Figura 11.** Estructura de proyectos de la aplicación web

La aplicación contiene varias páginas, con el fin de que el usuario pueda manejar registro de usuarios, máquinas virtuales, registro de conexiones, reportes, cambio de contraseña y manipulación de sus entornos, ésto se visualiza en la Tabla 3.

**Tabla 3.** Listado de páginas web existentes en el sistema

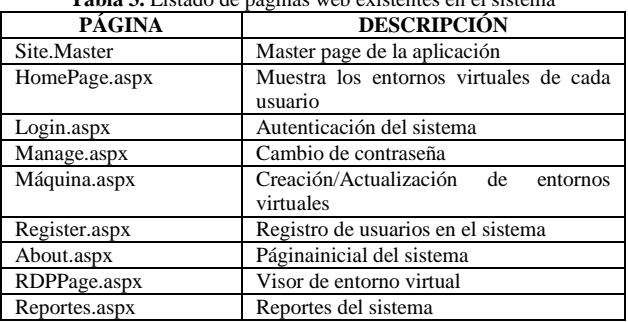

## **Visor de Entorno Virtual**

El visor de entorno virtual fue creado con el fin de mirar la pantalla del entorno de manera remota. Utiliza el protocolo RDP (Remote Desktop Protocol/Protocolo de Escritorio Remoto) para acceder a las máquinas virtuales mediante un puerto asignado a cada una de ellas. Luego de haber sido creado el entorno virtual, se lo puede visualizar mediante el botón Iniciar.

Se utilizó el Control RDP(Remote Desktop Protocol) ActiveX, que permite conectarse a una máquina remota vía internet y muestra su interfaz gráfica dentro de sí. Éste puede ser embebido dentro de una página web mediante código HTML, utilizando vbcript para realizar operaciones de tipo cliente.

Este código sugerido, incluye en una página HTML normal el control RDP (Remote Desktop Protocol/Protocolo de Escritorio Remoto) ActiveX y luego, mediante funciones de vbcript realiza la conexión remota al computador especificado en el campo "Server" de la página.

Este código ha sido adaptado, la conexión la realiza de manera automática cuando se abre la pantalla del visor, y los parámetros de conexión, como: servidor remoto y puerto, se envían en la URL del visor para luego utilizarlos en la conexión.

La dirección IP remota es la del servidor de virtualización (sistema operativo anfitrión) y es fija, y el puerto es el que indica qué máquina se va a visualizar en el control RDP(Remote Desktop Protocol/Protocolo de Escritorio Remoto). Este puerto es generado automáticamente dentro de la aplicación, y asignado a la máquina virtual en el momento de creación del entorno virtual. Al dar clic en Iniciar entorno, se toma este puerto ya asignado y la dirección IP fija conocida, para enviarlos a la página de visor mediante su URL. Mediante código vbscript, se toma los valores de la URL para realizar la conexión automáticamente.

#### **Asignación de Puertos a cada Entorno**

Los entornos virtuales dentro del servidor pueden ser accedidos desde la aplicación mediante el protocolo VRDP (Virtual Remote Desktop Protocol/Protocolo de Escritorio Remoto Virtual). El puerto por defecto es "3389", pero se puede configurar con puertos distintos a cada una de las máquinas, de modo que cada una sea accesible mediante su puerto específico asignado.

El servidor de virtualización tendrá como puerto de acceso RDP(Remote Desktop Protocol/Protocolo de Escritorio Remoto) al puerto 3389, de modo que la aplicación empezará a asignar los puertos para otras máquinas virtuales a partir del puerto 3390. A medida que se creen más máquinas, el valor del puerto asignado incrementará en 1.

# 5. CONCLUSIONES

Para realizar la aplicación para uso del cliente se utilizó el lenguaje de programación C#, que permitió se use el visor de entornos virtuales RDP ActiveX. Por otro lado, el lenguaje C# es bastante amigable con el desarrollador, ya que cuenta con sentencias de fácil comprensión, excelente set de métodos de manejo de listas, lo que hace que su uso sea intuitivo y sencillo.

La metodología KANBAN permitió que una sola persona pueda desarrollar de una manera ágil, de modo que se pueda presentar un incremento de producto al finalizar cada fase. SCRUM también puede ser utilizado como marco de trabajo de desarrollo, siempre que el número de personas dentro del equipo sea el suficiente para ejercer los roles establecidos por la metodología. En KANBAN no se requiere de cumplir con roles, ni posee ceremonias, se enfoca en la realización de entregables, lo que la hace más valiosa para cuando el desarrollador es una sola persona.

El servicio de virtualización java permitió que se acceda a los scripts de VBoxManage y compartir esta funcionalidad con la aplicación web para uso del cliente. Su realización resultó sencilla gracias a la interfaz gráfica que ofrece NetBeans.

El sistema desarrollado es un prototipo, por lo que se debe reconsiderar el diseño del servidor de virtualización de acuerdo con el número de usuarios que lo utilicen, si se lo va a aplicar en ambiente de producción de alguna compañía, tomando en cuenta los tipos de entornos que cada empresa puede requerir.

Se tuvo dificultades al momento de utilizar el visor de entorno virtual remoto en exploradores web para sistemas operativos Linux debido a que se utiliza un control ActiveX propio de sistemas operativos Windows. Por tanto, la aplicación web para el cliente se ejecuta en los exploradores de sistemas operativos Windows Internet Explorer, Mozilla Firefox y Google Chrome luego de realizar la descarga de un complemento. Éste está disponible para obtenerse desde la aplicación, dentro de la página de autenticación.

La principal ventaja de esta herramienta y su diferencia respecto con las de ambiente LAN, es básicamente que permite el acceso a su funcionalidad, desde cualquier computador ubicado en cualquier lugar de la nube mediante un navegador web para sistemas operativos Windows. Esto facilita su uso sin mayores requerimientos en la parte del cliente.

El sistema desarrollado ofrece la posibilidad de conexión con entornos virtuales ubicados en un servidor de virtualización mediante el uso del protocolo RDP(Remote Desktop Protocol/Protocolo de Escritorio Remoto), que permite el acceso remoto a los mismos. Además se encarga de manejarlos mediante un gestor de máquinas virtuales, que utiliza a su vez la herramienta VBoxManage, que es parte del software de virtualización Virtual Box.

La herramienta VBoxManage es un API sencillo y muy avanzado de gestión de máquinas virtuales sobre línea de comandos que pertenece a Virtual Box. Otras herramientas de virtualización poseen otros esquemas de manejo de entornos virtuales por "scripting" con propiedades avanzadas que tienen un nivel alto de dificultad. VboxManage, en cambio, destaca por su facilidad de utilización, ya que sus comandos son claros y sencillos.

El sistema realiza una asignación dinámica de puertos a cada máquina virtual alojada en el servidor de virtualización lo que permite el acceso remoto a ellas, utilizando una sola dirección IP, que es la del servidor de virtualización y el puerto que hace la diferencia para cada una de las máquinas virtuales. Esto evita la manipulación directa por parte del usuario sobre este parámetro sensible, que de ser modificado manualmente, el acceso al ordenador no funcionaría.

# **REFERENCIAS**

[1] MENASCÉ, D. A.; ALMEIDA, V. A.; DOWDY, L. W.; DOWDY, L. Performance by design: computer capacity planning by example. [S.l.]: Prentice Hall Professional, 2004.

[2] Cloud Security Alliance. "Guía para la Seguridad en áreas críticas de atención en Cloud Computing". Noviembre 2009. PDF

[3] MILLER, Michael. "Cloud computing, web based applications, that change The Way you work and Collaborate on Online"- Safari books online, 2008.

[4]. Karen Scarfone. Guía de Seguridad para tecnologías de virtualización completa .Instituto Nacional de Estándares y Tecnología (NIST),2011.

[5] . Peter Mell, Timothy Grance, The NIST Definition of Cloud Computing . Septiembre 2011 .pdf

[6] TULLOCH, Mitch y Micosoft Corporation®. Understanding Microsoft Virtualization Solution. EstadosUnidos de América.2010

[7] CLARK, Tom. Storage Virtualization: Technologies for simplifying data storage and management. Addison-Wesley Professional.

COMER, Douglas. Interconectividad de Redes con TCP/IP Vol.2 3ed. Purdue University; David L. Stevens : Sequent Corporation, (aut.). Prentice Hall.2005

[8] BONILLA, Jorge; CARRASCO, Daniel. Proyecto de Titulación: "Análisis en implementación de un prototipo de servidor utilizado sobre una distribución de Linux para el uso en Pymes". Escuela Politécnica Nacional, Facultad Ingeniería Eléctrica y Electrónica. Quito, febrero 2010.

[9] CARRERA, Iván; RIVADENEIRA, Marco. Proyecto de Titulación: "Dimensionamiento de un Servidor para una red basada en la infraestructura LTSP (Linux Terminal Server Project) con clientes ligeros. Aplicación: Uso de NTICs en Educación General Básica y Bachillerato". Escuela Politécnica Nacional, Facultad Ingeniería Eléctrica y Electrónica. Quito, febrero 2011.

[10] GUERRERO, Ana; MENA, Elisa. Proyecto de Titulación: "Implementación de un prototipo de Cloud Computing de modelo privado para ofrecer infraestructura como servicio (IaaS)". Escuela Politécnica Nacional, Facultad Ingeniería Eléctrica y Electrónica. Quito, Noviembre 2010.

[11] Computer Security Division; Information Technology Laboratory; NIST.Cloud Computing: A Review of features, benefits, and risks, and recommendations for Secure, Efficient implementations. ITL Bulletin. 2012.

[12] Gonzalo Nazareno. Sevilla. Proyecto de Innovación, Implantación y puesta a punto de la infraestructura de un Cloud Computing privado para el despliegue de servicios en la nube. Virtualización de servidores. Conceptos básicos. IES 2011. Pdf.

[13] Isaac Triguero Velázquez "Seminario Cloud Computing "Infraestructure as a Service".Universidad de Granada. 2013.

[14] Dan Kusnetzky "Virtualization: A Manager's Guide". Kusnetzky Group LLC. Copyright © 2011 .

#### *FIGURAS:*

[15[\]http://es.slideshare.net/pfsgrupo/soluciones-de-virtualizacion](http://es.slideshare.net/pfsgrupo/soluciones-de-virtualizacion)

[16[\]http://blog.virtualizamos.es/2011/11/15/cuando-utilizar-tecnologias](http://blog.virtualizamos.es/2011/11/15/cuando-utilizar-tecnologias-open-source-para-construir-nuestra-nube/)[open-source-para-construir-nuestra-nube/](http://blog.virtualizamos.es/2011/11/15/cuando-utilizar-tecnologias-open-source-para-construir-nuestra-nube/)

[17[\] http://paginawebtareas.blogspot.com/2012/11/edith2web-creacion-de](http://paginawebtareas.blogspot.com/2012/11/edith2web-creacion-de-sitios-web-con.html)[sitios-web-con.html](http://paginawebtareas.blogspot.com/2012/11/edith2web-creacion-de-sitios-web-con.html)

[18] http://aplicacionesweb2013.blogspot.com/2013/03/arquitecturaclienteservidor.html